# فاعدة التركيب DellTM Dual Video USB 3.0

دليل المستخدم

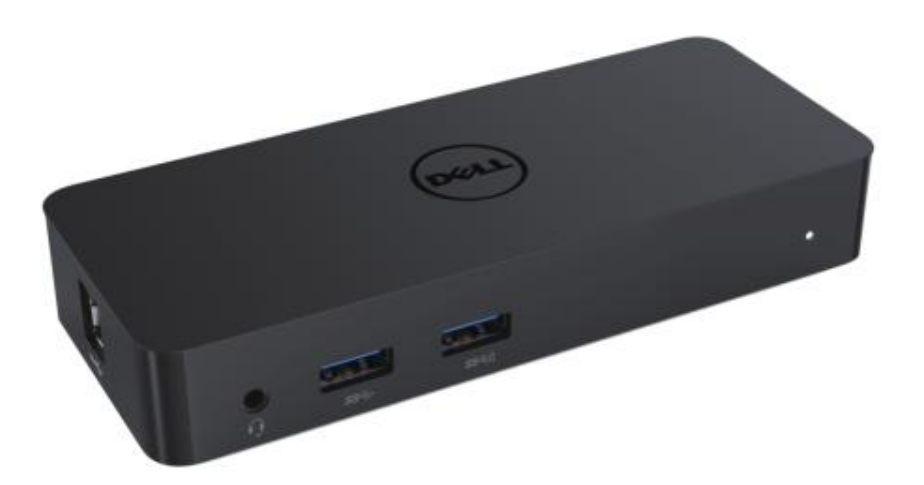

 $D1000$ : الطراز

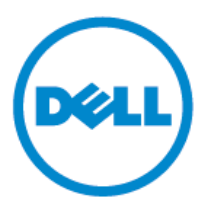

**ملاحظة**: تشير الملاحظات إلى المعلومات المهمة تجعل استخدامك لحاسبك الآلي أفضل.  $\mathscr U$ 

تنبيه: تُشير التنبيهات إلى وجود ضرر محتمل في مكونات الحاسب الآلي أو خسارة في البيانات في حالة عدم  $\triangle$ اتباع التعليمات

> $\triangle$ تحذير : تُشير التحذير ات إلى احتمال وجود ضرر في الممتلكات أو إصبابة جسدية أو الوفاة.

© 2017 ديل. إِنك. جميع الحقوق محفوظة © 2015 ديل. إِنك. جميع الحقوق محفوظة تخضع المعلومات الواردة في هذه الوثيقة للتغيير دون إشعار ويُحظر إعادة طباعة هذه المواد بأي صورة أيًا كانت حظرًا مطلقًا إلا بموجب موافقة كتابية من شركة ديل إنك. العلامات التجارية المستخدمة في النص: كل من Dell وشعار Dell علامتين تجاريتين لشركة ديل إنك إضافة إلى أن العلامات النجارية @Intel و @Centrino وCore™ وAtom™ هي أيضًا علامات نجارية أو علامات تجارية مسجلة لشركة إنتل في الولايات المتحدة الأمريكية والدول الأخرى. وإضافة إلى ذلك يُعد كل من @Microsoft و @Windows وزر قائمة البدء في الويندوز أيضًا علامات تجارية أو علامات تجارية مسجلة لشركة ميكروسوفتفي الولايات المتحدة الأمريكية و/ أو الدول الأخرى؛ أيضًا يُعد @Bluetooth علامة تجارية مسجلة بواسطة .Bluetooth SIG Inc وتستخدم بواسطة ديل بموجب ترخيص. إن علامة Blu-ray Disc™ التجارية مملوكة بواسطة شركة بلوراي ديسك أسوسيشن ومرخصة لاستخدام الأقراص وبرامج التشغيل بالإضافة إلى العلامات النجارية والأسماء النجارية الأخرى التي قد تستخدم في هذا المستند للإشارة إلى الجهات الخاصة بالعلامات أو الأسماء أو منتجاتها. تتنازل ديل عن أي مصلحة مملوكة في العلامات والأسماء التجارية الأخرى دون اسمها و علامتها التجار بة

2017-06 يشاعؿخ 02A

### المحتويات

أ- قاعدة التركيب ديل – 3.0 D1000) USB( ب- جهاز USB 3.0 بكابل دخول وخروج ج- مهابئ الطاقة وكابل الطاقة

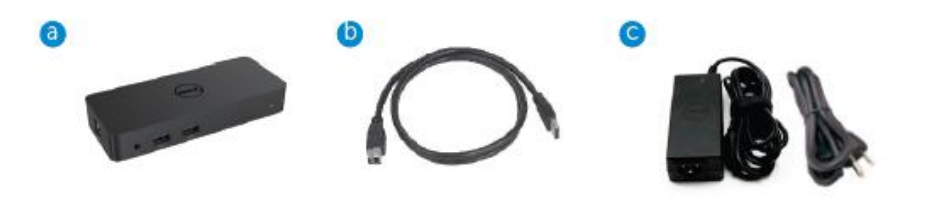

# لمواصفات

#### المدخلات

- سنفذ 3.0 USB (قياسي نوع ب)  $\times$  1
	- منفذ طاقة للتيار المستمر $1 \times 1$

#### المخر جات

- USB 3.0 مِنْفَذ  $\times 2$
- $1.2 \pm 1$  مِنفذ 3.0 USB مِنطاركة الطاقة بدعم شحن البطاريات 1.2 BC و $\times 1$ 
	- $VGA$  مِنْفَذْ  $1 -$
	- HDMI مِنْفَذْ  $1 \bullet$
	- منفذ عرض  $1 + 1$
	- حيجابايت إيثرنت
	- ه مجموعة صوتية (سماعة/ ميكروفون)

# الحد الأقصىي للدفة ومعدل التحديث المدعوم بمنفذ العرض

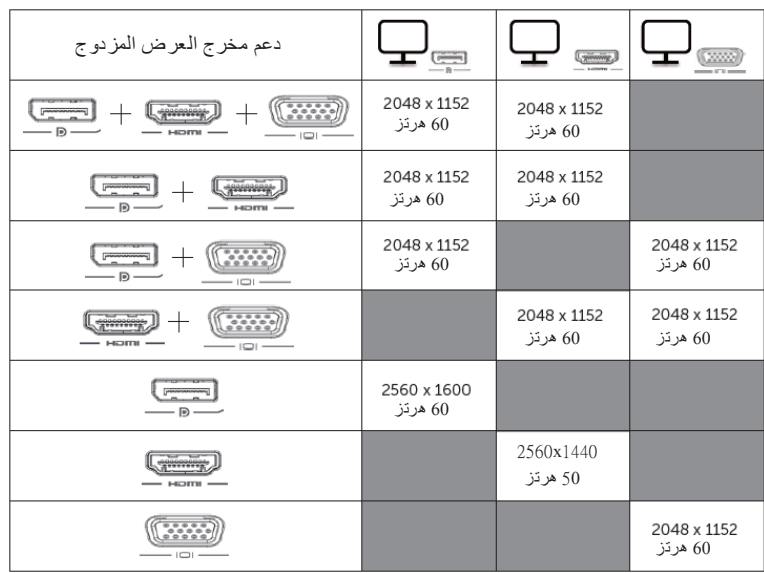

نظرة عامة على المنتج

منظور أمامي

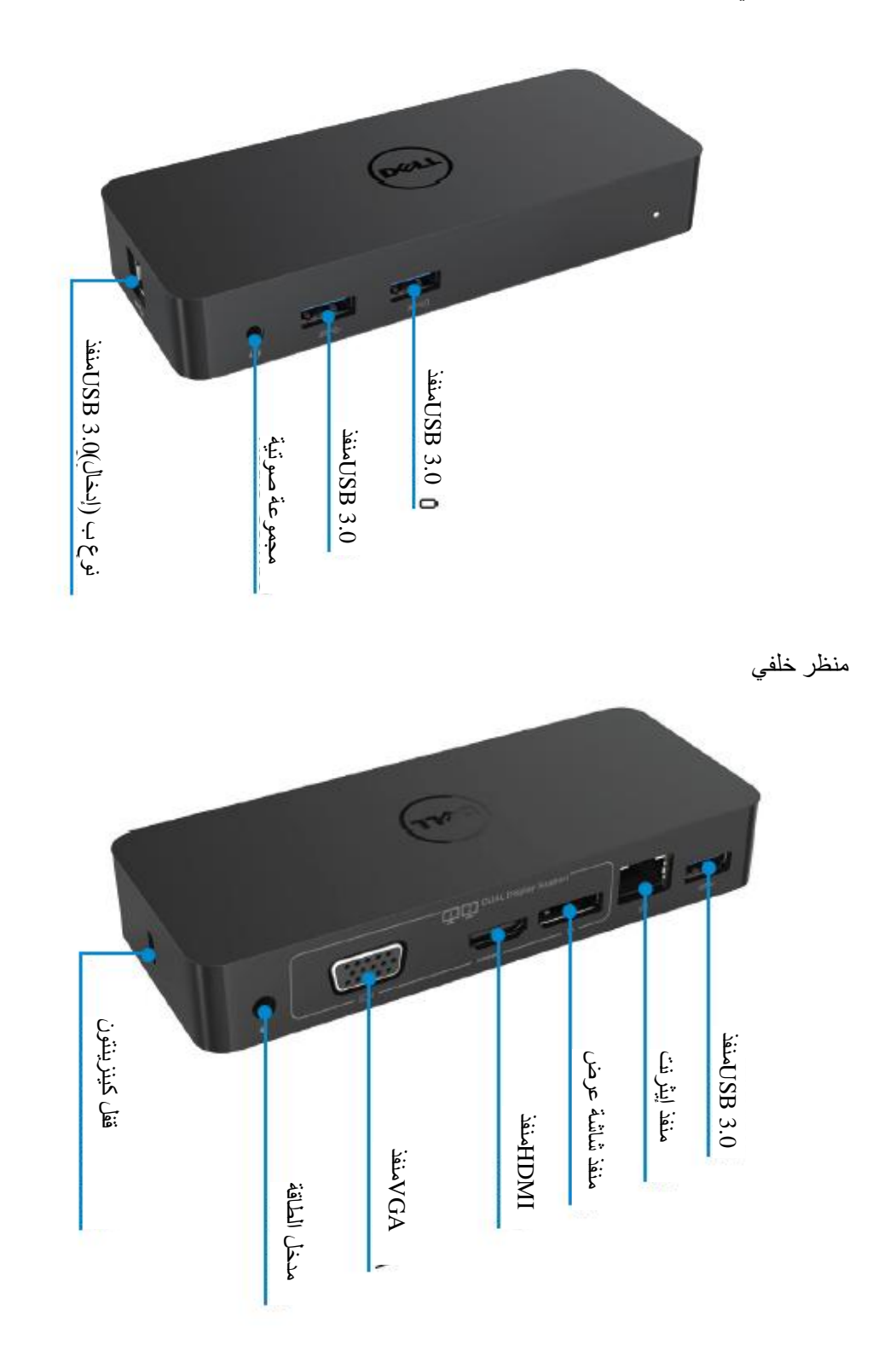

# متطلبات النظام الموصبي بها

#### مكونات الحاسب

المعالج: معالج 5intel core i5 أو 17 + جيجا هرنز/ أو معالج AMD Liano أو ما هو أعلى الذاكرة: 4 جيجا بايت بطاقة الشاشة: بطاقة Intel HD 4000 أو بطاقة ATI Radeon HD5/ 6xxx ، أو بطاقة NVidia GeForce 4xxM أو ما هو ا<sup>∙</sup>لے

\* سوف بتوافق أي معالج Intel Core 2 Quad أو 13 أو 15 أو معالج AMD Phenom أو Jaguar أبضًا مع مواصفات المعالج. منافذ USB: على الأقل منفذ USB 3.0 واحد

#### نظام التشغيل

نظام التشغيل ويندوز 7 Win 8 / Wiin / بت الأمام**/**Chrome OS R51

# مهايئ الطاقة الموصىي بها

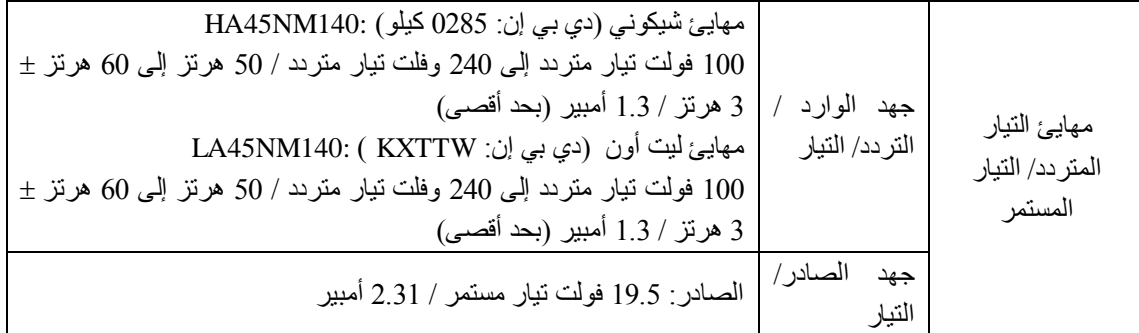

### درجة حرارة التشغيل

الحد الأقصبي لدرجة حرارة التشغيل 40 درجة مئوية

# تتصيب نظام التشغيل 10/ 8.1 Windows 7 /8

ملا**حظة**: التنصيب دون منفذ ذاكرة فلاش USB.

1 - ٔطم لبؾذح انزشكٛت إنٗ ؽبعجك انًؾًٕل ُٕٚطٗ ثزُضٚم أؽذس إطذاس يٍ ثشايظ انزشغٛم يٍ انًٕلؽ اإلنكزشَٙٔ www.displaylink.com/support

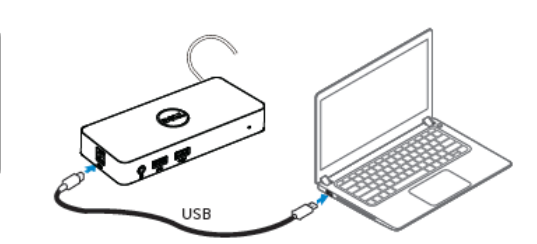

بالنسبة لمديري الشبكات/ تكنولوجيا المعلومات، يُرجى زيارة هذا الرابط للحصول على حزمة تثبيت البرمجيات للشركات (\* بتطلب الأمر تسجيل مستخدم)

[http://www.displaylink.com /corporateinstall](http://www.displaylink.com/corporateinstall/) [/](http://www.displaylink.com/corporateinstall/)

- 2 سوف يبدأ نظام التشغيل windows في تثبيت برنامج تشغيل DisplayLink تلقائيًا.
	- 3 اتبع النعليمات الظاهرة على الشاشة حتى استكمال النثبيت

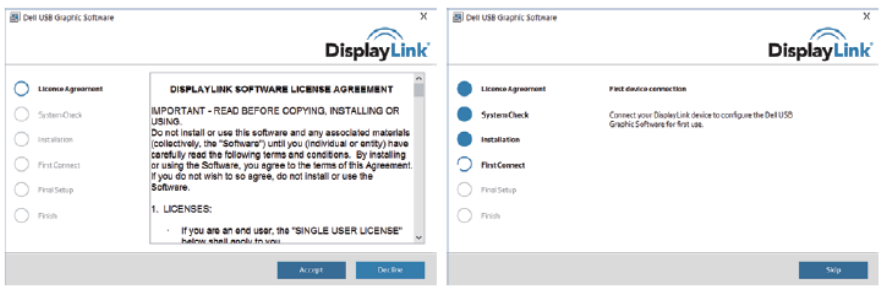

4 - قم بتوصيل قاعدة التركيب والأجهزة الطرفية إلى حاسبك الشخصبي.

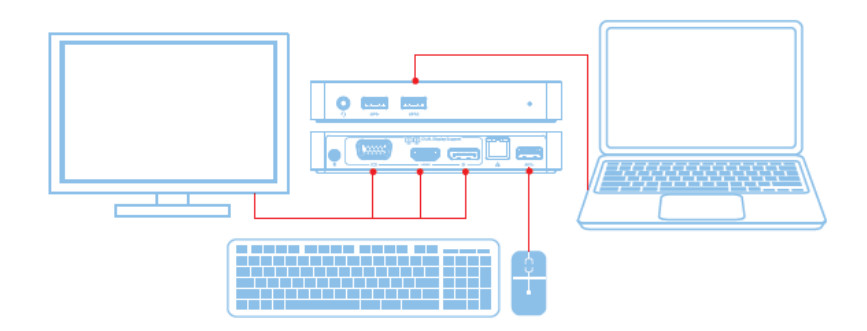

الخصائص

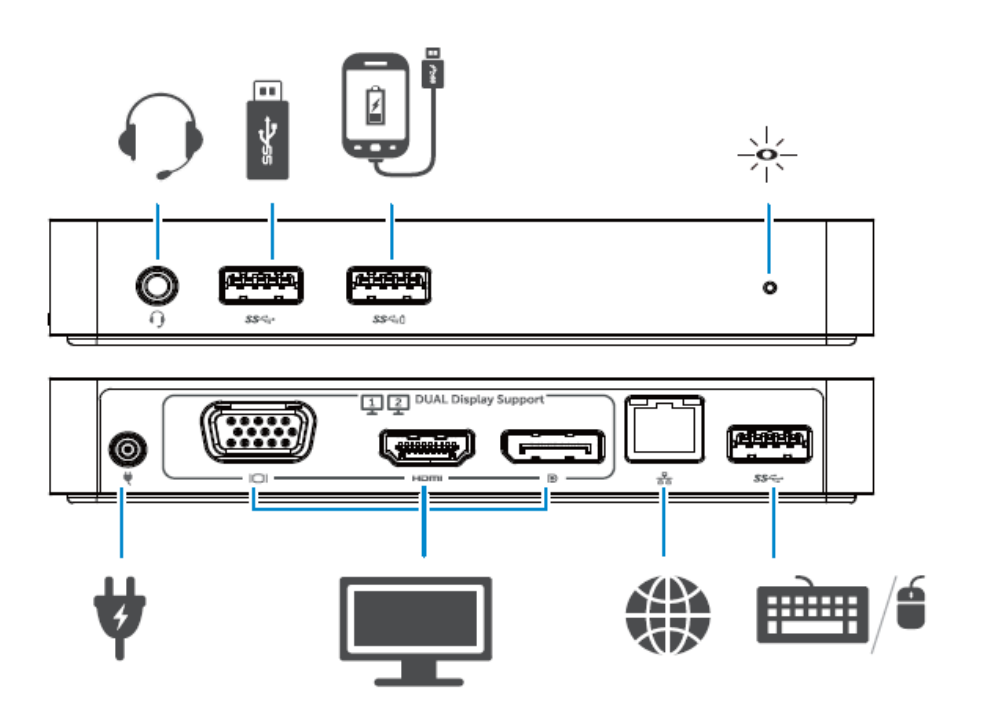

# لبئًخ يذٚش **DisplayLink**

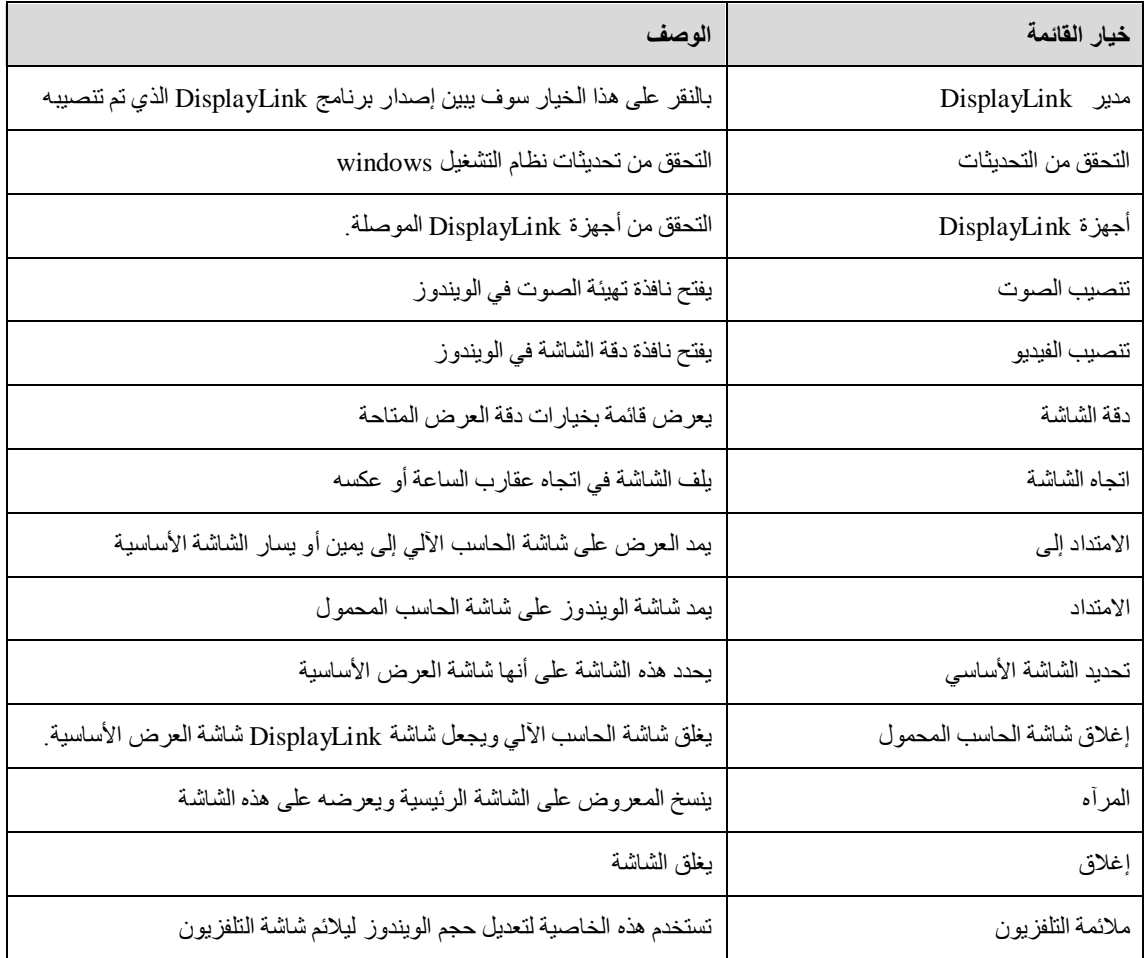

# لتحديد الشاشة على وضع الامتداد

- 1 انقر على أيقونة DisplayLink. و
	- "Extend" اختر خيار الامتداد  $\cdot$  2

قم الجهاز الأن بتشغيل وضع الامتداد في الاتجاه الذي تم اختياره في آخر مرة تم تشغيله. لمزيد من التحكم، استخدم القائمة الفرعية واختر أحد الخيارات بها. تشغل خيارات هذه القائمة الجهاز على وضع الامتداد ويضعه على بسار/ بمين/ أعلى/ أسفل الشاشة الأساسية (الأولية).

# لتحديد شاشة العرض في وضع المرآه

- 1 انقر على أيقونة DisplayLink. و
	- 2 اختر خيار المرآه

يتم نسخ نفس دقة العرض وعمق اللون ومعدل التحديث في الشاشة الأولية إلى الشاشة الموصلة بجهاز العرض .DisplayLink USB

تهبئة الملائمة لشاشة التلفز بون

1 - من أجل تهيئة خيار الملائمة لشاشة التلفزيون، اختر هذا الخيار من قائمة DisplayLink GUI. سوف تظهر الواجهة الأتية.

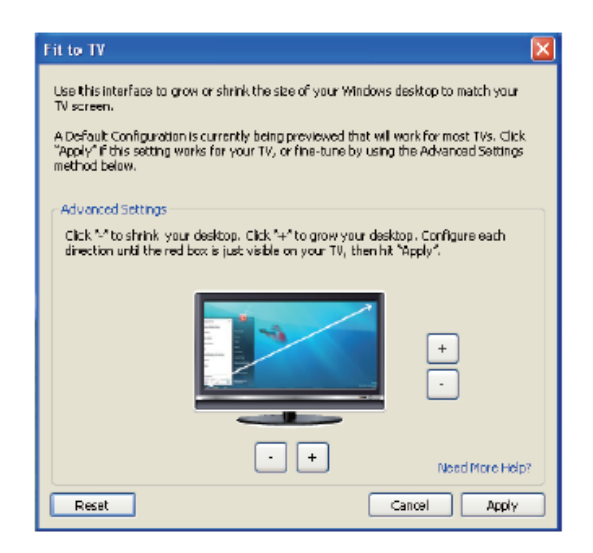

2 - سوف ترى أيضنًا مربع أحمر على شاشة Displaylink

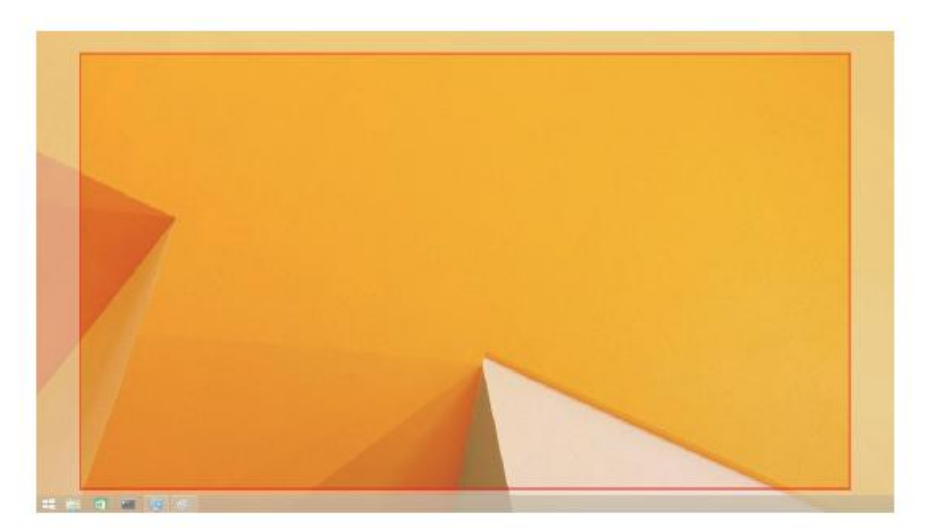

يوضح المربع حجم سطح مكتب الويندوز الجديد. استخدم أزرار "+" و "-" في واجهة مستخدم الملائمة لشاشة النلفزيون لتغيير حجم المربع الأحمر حتى يكون ملائمًا لشاشة التلفزيون.

- ك ملاحظة: يمكن إجراء تهيئة أفضل لحجم المربع عن طريق الضغط على زر CTRL والنقر على أزرار "+" و  $^{\prime\prime}$ ."
	- 3 ً بمجرد وصول المربع الأحمر إلى حواف شاشة التلفزيون، واضغط على تعديل حجم سطح مكتب الويندوز .

# أسئلة متكررة عن قاعدة تركيب **3.0 D1000** -Dell Dual Video USB

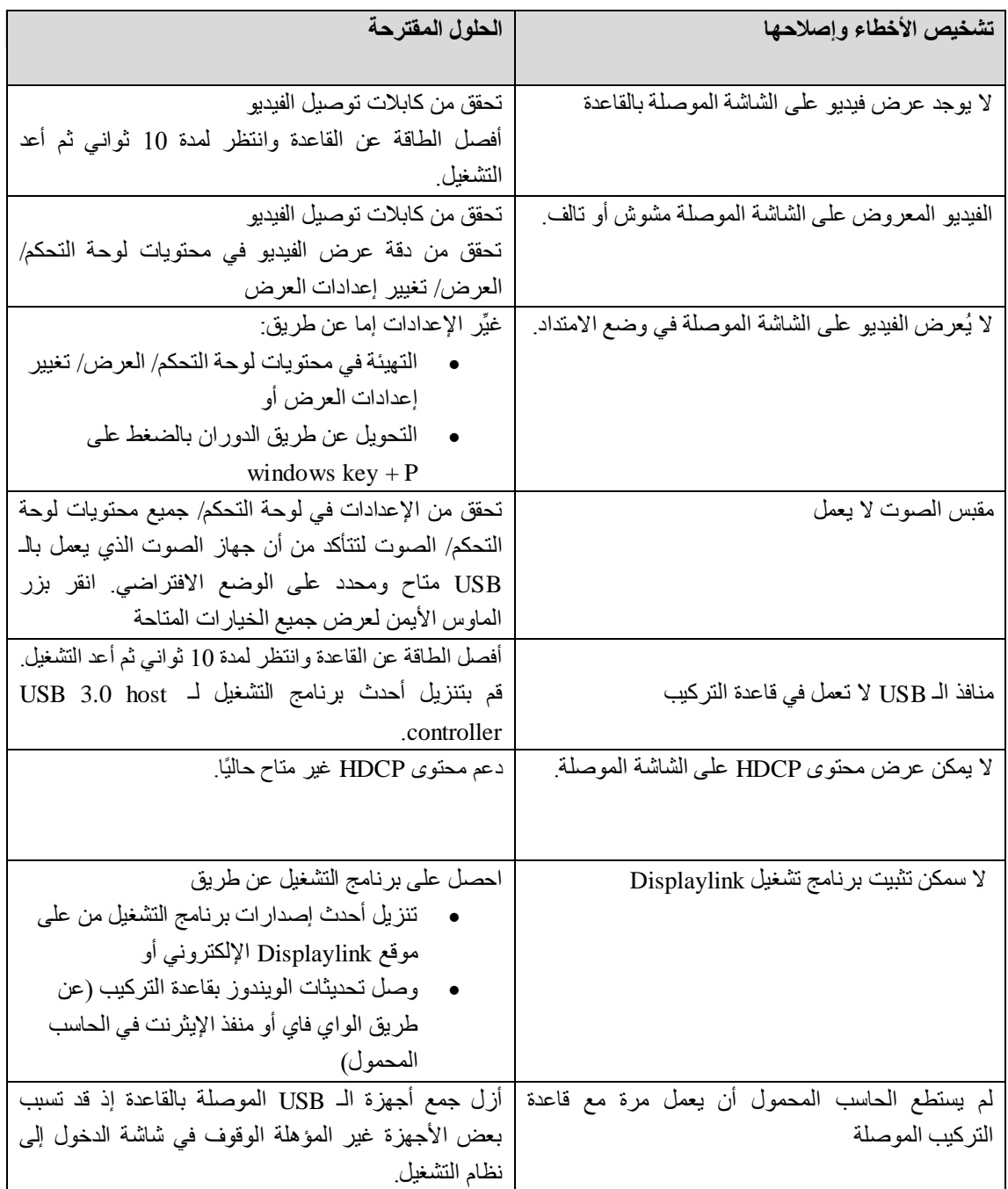

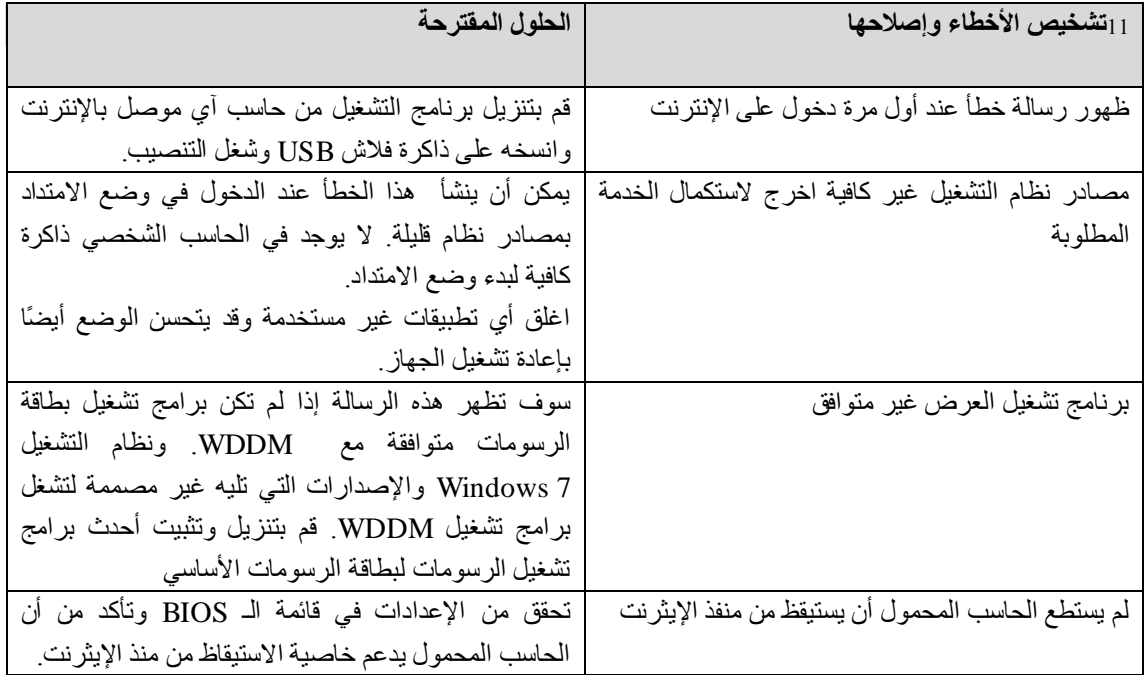

# نًجخ ثٛبٌ انطبلخ **LED**

وضع العمل العبدي : ضوء أبيض سبطع وضع االستعداد :ضوء ابيض قطع التيار: الإضاءة مطفئة.

### المعلومات التنظيمية

تتوافق قاعدة تركيب Dell Dual Video USB 3.0- D1000 مع قواعد مفوضية الاتصالات الفيدر الية/ المفوضية الأوروبية وتمتثل لقواعد الامتثال التنظيمية والشؤون الهندسية والبيئية العالمية

# الاتصال بـ "دبل":

[www.dell.com/support](http://www.dell.com/support) (لا الموقع بي 2 - اختر فئة الدعم الخاصة بك اختر الخدمة الملائمة أو رابط الدعم حسب احتياجاتك

> أو زر <http://www.displaylink.com/support>

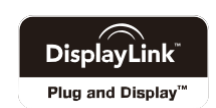